# Using **MyCHOP** for Android™

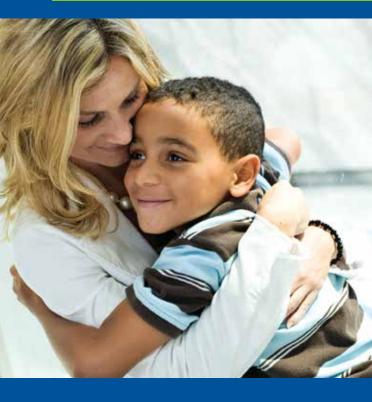

### With MyCHOP, you can:

- View test results faster
- Request an appointment or referral
- Get answers to nonurgent medical questions
- Access immunization records
- Complete questionnaires

The Children's Hospital of Philadelphia® Hope lives here.®

# MyCHOP for Android™

## Android™ App Install Guide

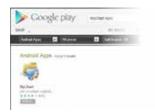

### 

Download the MyChart application from the Android Market (search for "Epic MyChart").

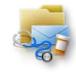

### Step 2

Click on the MyChart application.

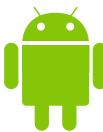

### Step 3

Accept the Android License Agreement.

### Step 4

Scroll down and select CHOP MyCHOP from the available healthcare provider list.

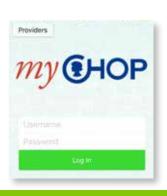

# Allegheny Health Network MyChart GHThe Children's Hospital of Philadelphia Hope lives here. MyCHOP

### Step 5

Log in using your MyCHOP account.

mychop.chop.edu

**©H** The Children's Hospital *of* Philadelphia® Hope lives here.